## FIWARE training fiwre-cosmos 1.0.0

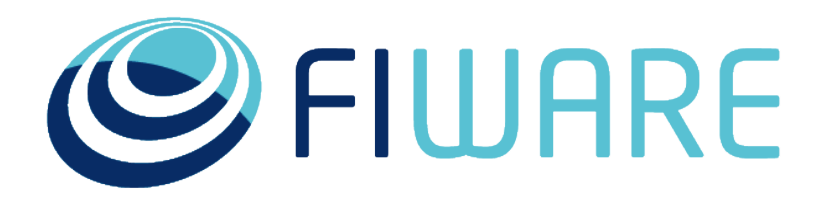

OPEN APIS FOR OPEN MINDS

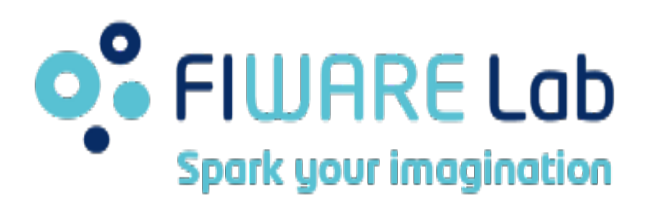

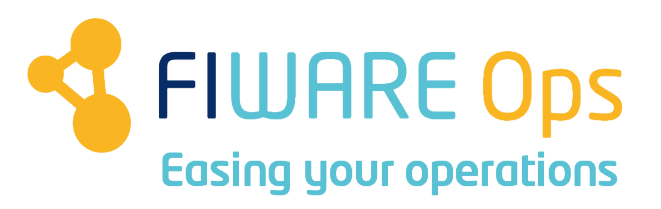

www.fiware.org @Fiware

francisco.romerobueno@telefonica.com

#### **Global instance of Cosmos Big Data in FIWARE Lab**

- Hadoop-based
	- Hortonworks Data Platfom 2.1
- Split storage and computing sub-clusters
	- This allows for reusing the storage part by other technologies
	- Even, moving the computing cluster to Openstack Sahara

#### • Each sub-cluster espoxes a single service endpoint

- Storage endpoint (storage.cosmos.lab.fiware.org)
	- WebHDFS API through HttpFS (TCP/14000)
- Computing endpoint (computing.cosmos.lab.fiware.org)
	- Auth API (TCP/13000)
	- Tidoop API (TCP/12000)
	- HiveServer2 (TCP/10000)
- All exposed services require OAuth2 authentication
	- A OAuth2 token issued by the IdM or the Auth endpoint must be added to all requests
- All exposed services perform user-based authorization
	- Authenticated users can only access /user/<userID> URIs

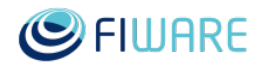

#### **Global instance of Cosmos in FIWARE Lab**

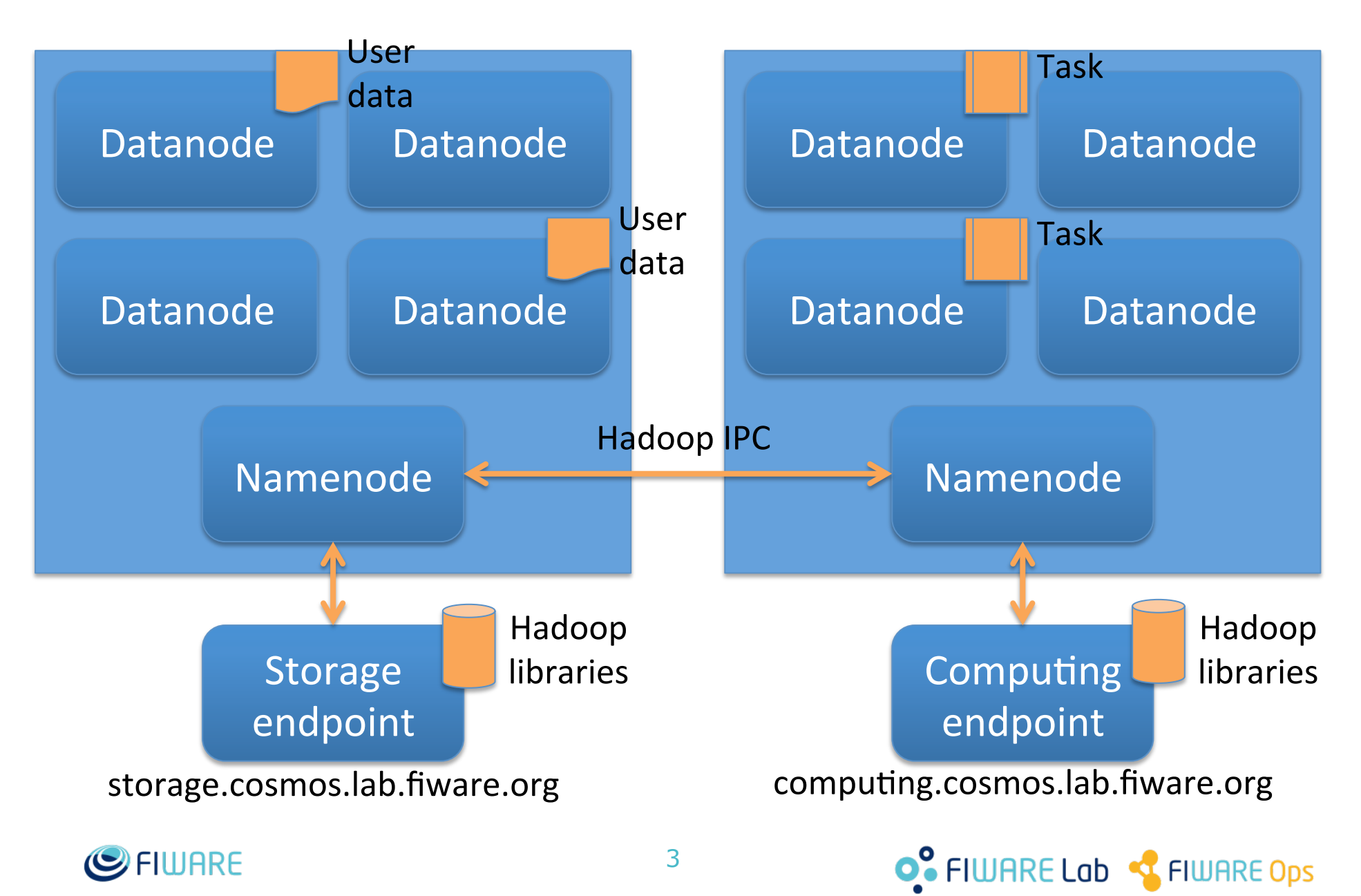

#### **Using the computing endpoint: Auth API**

- First of all, an OAuth2 token must be obtained for authentication purposes in other APIs
- The computing endpoint runs a process in charge of interfacing the global Identity Manager
	- Firstly, such a service process authenticates itself
	- Then, the token is requested using user given credentials and forwarded to the user

```
$ curl -X POST "https://
computing.cosmos.lab.fiware.org:13000/cosmos-auth/
v1/token" -H "Content-Type: application/x-www-
form-urlencoded" -d 
"grant type=password&username=<idm email>&password
=<idm_password>"
{"access_token": "zRaMnZ5vaWTca5gET0Xlx9euYYCx2e", 
"token_type": "Bearer", "expires_in": 3600,
"refresh_token": "Xm11a090x0nBK2SJ9eDm6pot5nnkEo"}
                          Registered email and password \n  <i>n</i>in global IdM must be given
```
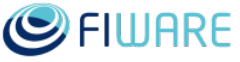

**O**. FIWARE Lab <a>
FIWARE DDS

#### **How authentication and authorization work**

- Once obtained the OAuth2 token, the user is ready for using all the service APIs
- All the service APIs must include a "X-Auth-Token" header containing the OAuth2 token
- Upon request, the service API will take the token, will query the global Identity Manager (authenticating itself as well) and will receive an answer:
	- If an error is received then the token does not belong to any user; authentication failed
	- If the token belongs to a registered user in the IdM, the user is authenticated and his/her ID, email, etc. is returned
- All service APIs relate to /user/<id>/... resources
	- If the user ID given by the IdM matches the user ID in the resource, the user is authorized to use the resource
	- If not, the authorization is denied

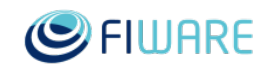

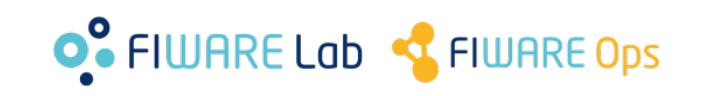

## **Using the storage endpoint: WebHDFS API**

- I/O operations with HDFS
- https://hadoop.apache.org/docs/current/hadoop-projectdist/hadoop-hdfs/WebHDFS.html
- liststatus example:

```
$ curl -X GET "http://storage.cosmos.lab.fiware.org:
14000/webhdfs/v1/user/<idm id>?
op=liststatus&user.name=<idm_id>" -H "X-Auth-Token: 
{"FileStatuses":{"FileStatus":
[{"pathSuffix":".Trash","type":"DIRECTORY","length":
0, "owner":"<idm_user>", "group":"<idm_user>", "permission"
:"700","accessTime":0,"modificationTime":
1468519200094,"blockSize":0,"replication":0},
{"pathSuffix":"other","type":"DIRECTORY","length":
0, "owner":"<idm_user>", "group":"<idm_user>", "permission"
:"755","accessTime":0,"modificationTime":
1458036768315,"blockSize":0,"replication":0}]}}
```
6

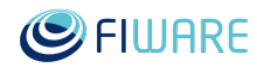

#### **Using the storage endpoint: WebHDFS API**

• Authentication OK, authorization denied:

\$ curl -X GET "http://storage.cosmos.lab.fiware.org: 14000/webhdfs/v1/user/other? op=liststatus&user.name=<idm\_id>" -H "X-Auth-Token: zRaMnZ5vaWTca5gET0Xlx9euYYCx2e"

Authorization error: user <idm id> cannot access / webhdfs/v1/user/other

• Authentication failed:

\$ curl -X GET "http://storage.cosmos.lab.fiware.org: 14000/webhdfs/v1/user/<idm\_id>? op=liststatus&user.name=<idm\_id>" -H "X-Auth-Token: dummytoken"

Authentication error: {"error": {"message": "Access Token dummytoken not found", "code": 404, "title": "Not Found"}}

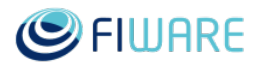

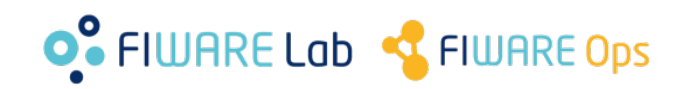

## **Using the computing endpoint: Tidoop API**

- Running and managing MapReduce jobs
- http://telefonicaid.github.io/fiwarecosmos/api/
- Job submission:

Java .jar containing the job code, the main class and the parameters must be passed as a Json payload

\$ curl -X POST "http:// computing.cosmos.lab.fiware.org:12000/tidoop/v1/user/ <idm id>/jobs" -d '{"jar";"jars/hadoop-mapreduceexamples.jar","class\_name":"wordcount","args": ["hdfs://storage.cosmos.lab.fiware.org/user/<idm\_id>/ input","hdfs://storage.cosmos.lab.fiware.org/ user<idm\_id>/output"]}' -H "Content-Type: application/json" -H "X-Auth-Token: zRaMnZ5vaWTca5gET0Xlx9euYYCx2e" A job ID is obtained

{"success":"true","job\_id": "job\_1460639183882\_5635"}

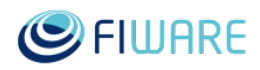

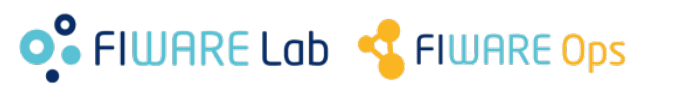

## **Using the computing endpoint: Tidoop API**

#### • Job status:

```
$ curl -X GET "http://computing.cosmos.lab.fiware.org:12000/
tidoop/v1/user/<idm_id>/jobs/job_1460639183882_5635" -H
"Content-Type: application/json" -H "X-Auth-Token: 
zRaMnZ5vaWTca5gET0Xlx9euYYCx2e"
{"success":"true","job":
{"job_id":"job_1460639183882_5635","state": \SUCCEEDED","start_t
ime":"1475483172262","user_id":"<idm_id>","stderr":"...","stdou
t":"..."}}
                                 stderr and stdout are returned, for debugging purposes;
                                 future releases will parameterize this as optional
```
#### • Kill job:

\$ curl -X DELETE "http://computing.cosmos.lab.fiware.org:12000/ tidoop/v1/user/<idm\_id>/jobs/job\_1460639183882\_5635" -H "Content-Type: application/json" -H "X-Auth-Token: zRaMnZ5vaWTca5gET0Xlx9euYYCx2e"

{"success":"true"}

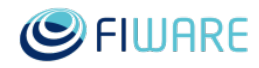

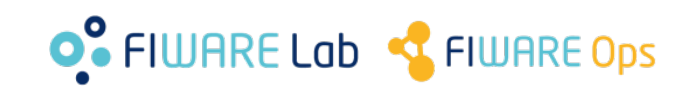

# Thanks!

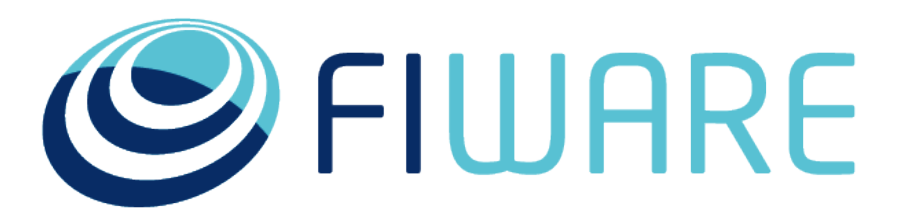

OPEN APIS FOR OPEN MINDS

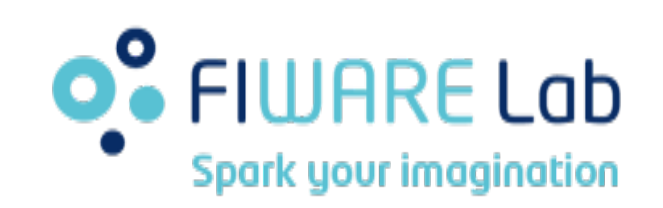

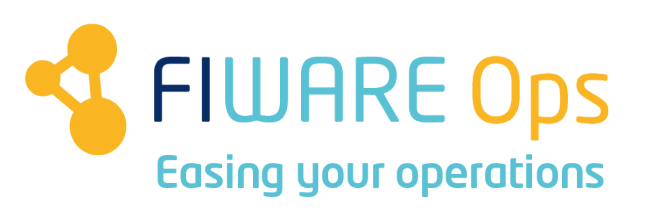

www.fiware.org @Fiware